# データ利活用基盤サービス (FIWARE)

# アプリケーション開発ガイド

# データ収集蓄積編

第 1.5 版 2019 年 4 月

# 目次

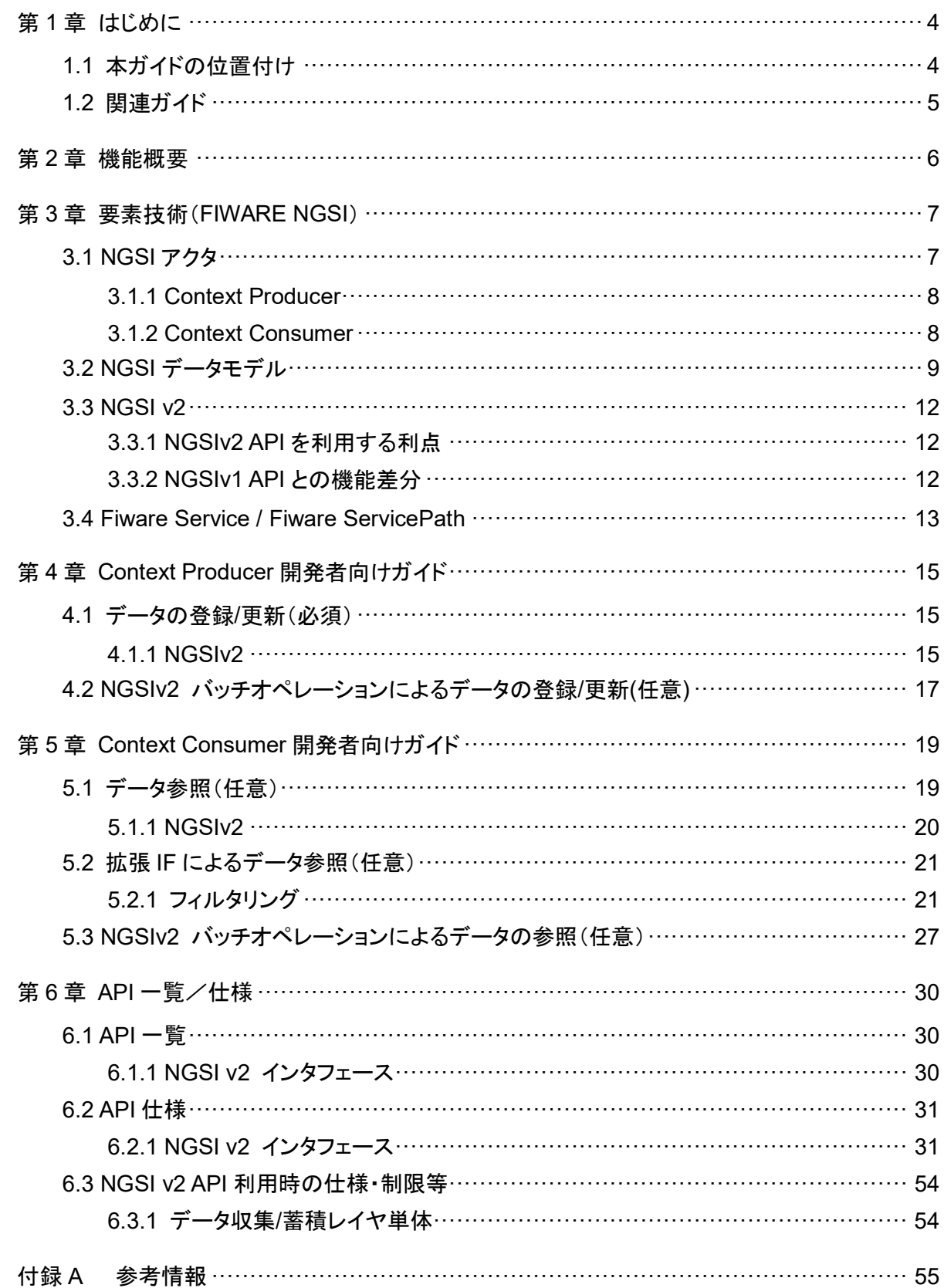

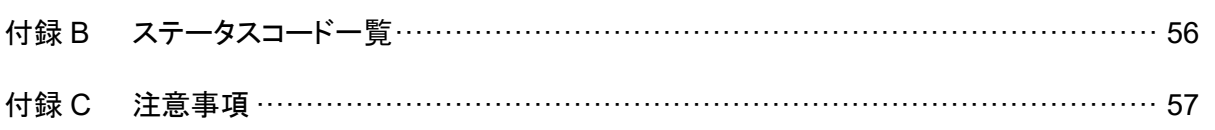

## 第1章 はじめに

### 1.1 本ガイドの位置付け

本ガイドはデータ利活用基盤サービス(FIWARE)における「データ収集/蓄積レイヤ」の開発ガ イドであり、データ収集/蓄積レイヤと連携するモジュールの開発者をターゲットとしています。 本ガイドに記載する内容は以下のとおりです。

- データ収集/蓄積レイヤの持つ機能(役割)
- データ収集/蓄積レイヤに関連する要素技術(FIWARE NGSI)
- データ収集/蓄積レイヤの連携モジュール開発ガイド
- データ収集/蓄積レイヤの API 仕様

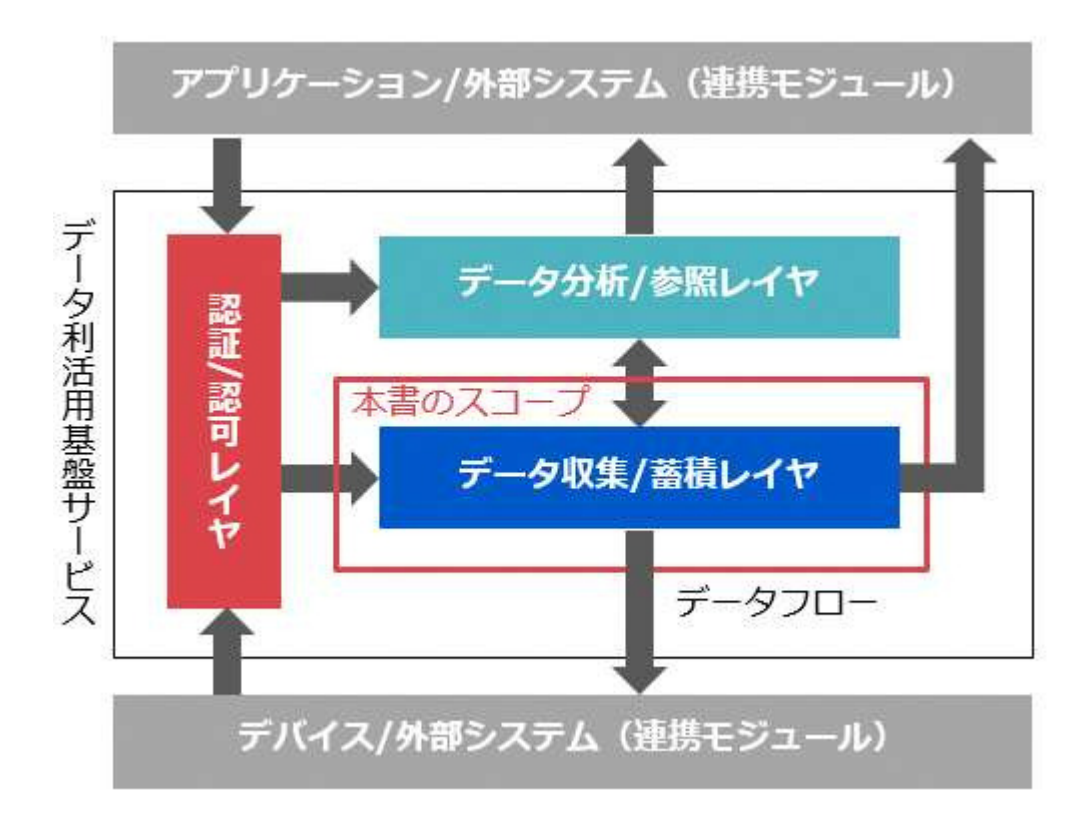

図 **1-1** システム概要

本ガイドに掲載されている製品名やサービス名は、当社または各社、各団体の商標または登録 商標です。

# 1.2 関連ガイド

本ガイドの関連ガイドを以下に示します。

表 **1-1** 関連ガイド

| ガイド名                                             | 版数    |
|--------------------------------------------------|-------|
| データ利活用基盤サービス(FIWARE) アプリケーション開発ガイド               | 1.4 版 |
| データ利活用基盤サービス(FIWARE) アプリケーション開発ガイド<br>(認証認可編)    | 1.4 版 |
| データ利活用基盤サービス(FIWARE) アプリケーション開発ガイド<br>(データ分析参照編) | 1.4 版 |

# 第2章 機能概要

本章ではデータ収集/蓄積レイヤが提供する機能(役割)について記載します。

データ収集/蓄積レイヤは Fiware-Orion(以降、Orion と記載)という Open Source Software (OSS)をベースにしており、下記3つの機能を提供します。下記機能によって、アプリケーション やデバイスなど、データ収集/蓄積レイヤと連携するモジュールはお互いの存在を意識せずに データの収集/蓄積を行うことが可能です。本ガイドでは Orion バージョン 1.14.0 の情報を記載 しています。Orion については、付録 A 参考情報 [1] もあわせて参照してください。

- 1. データ登録/更新
- 2. データ参照/問い合わせ

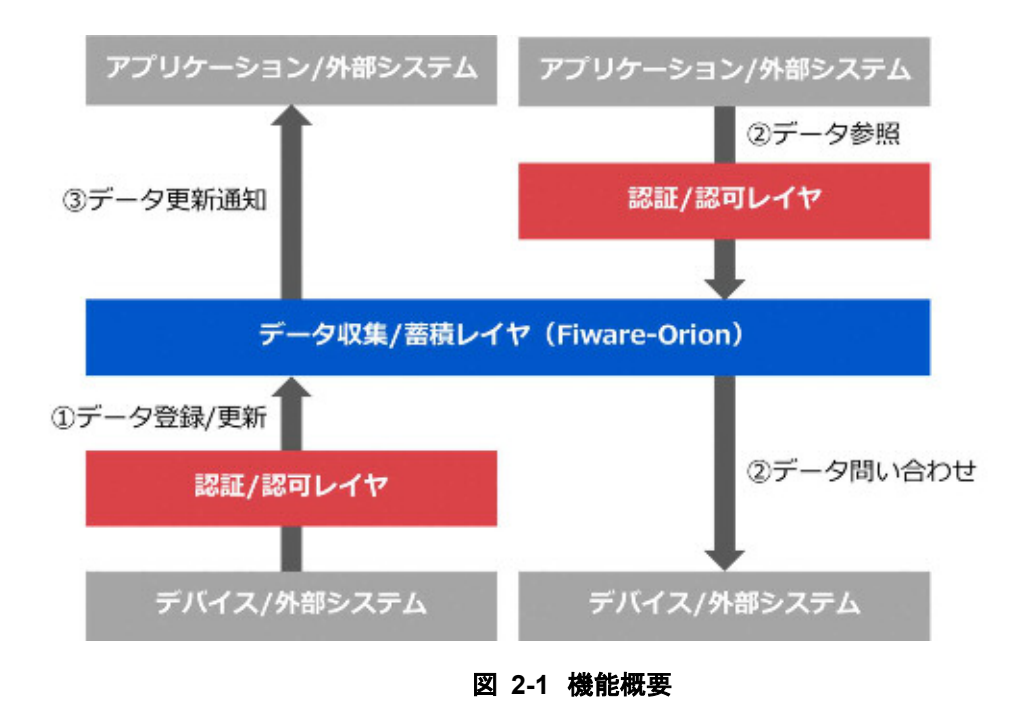

「①データ登録/更新」は、デバイスや外部システムがデータ収集/蓄積レイヤにデータを登録もし くは更新する際に利用する機能です。

「②データ参照/問い合わせ」は、アプリケーションや外部システムがデータ収集/蓄積レイヤに蓄 積されたデータを参照する際に利用する機能です。任意のタイミングでデータを参照する場合は、 本機能を利用します。データ収集/蓄積レイヤに存在しないデータが参照された場合は、データ 収集/蓄積レイヤがデータの提供元に問い合わせを行うことも可能です。

なお、「①データ登録/更新」および「②データ参照」を利用する場合には、必ず認証/認可レイヤ を経由する必要がありますが、外部システムは認証/認可レイヤをほぼ意識することなく透過的 にデータ収集/蓄積レイヤにアクセスすることが可能です。

以降の章では認証/認可レイヤを省略して記載します。

# 第3章 要素技術(FIWARE NGSI)

本章ではデータ収集/蓄積レイヤの要素技術である FIWARE NGSI について記載します。

FIWARE NGSI は Open Mobile Alliance(OMA)が策定した NGSI を拡張した IF であり、デー タ収集/蓄積レイヤが提供する機能はすべて FIWARE NGSI を利用します。なお、以降の章で は FIWARE NGSI を NGSI と表記し、OMA が策定した NGSI を OMA-NGSI と表記します。

NGSI には NGSIv1 (Version1)と NGSIv2 (Version2)の2つのバージョンがあり、データ利活用 基盤サービス(FIWARE)では NGSI v1、NGSIv2 の両方の API をサポートしています。

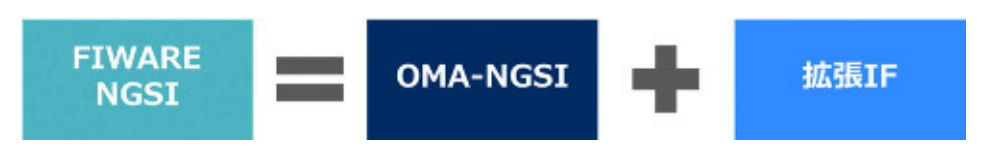

図 **3-1 FIWARE NGSI** 

以降の章では、まず NGSI の利用者(アクタ)について記載します。次に NGSI のデータモデル を記載し、各アクタ間でどのようなデータをやり取りするのかを説明します。最後にデータをやり 取りする際に実行する IF(RESTful API)の概要を記載します。

### 3.1 NGSI アクタ

本ガイドでは NGSI の利用者(アクタ)を分類しますが、単一の分類にのみ所属させる必要はあ りません。

たとえば、Context Producer と Context Consumer の両方に所属するアクタを定義しても問題 ありません。なお、データ収集/蓄積レイヤは下記すべての分類に所属しており、状況に応じて 異なるアクタとして振る舞います。

- 1. Context Producer
- 2. Context Consumer

### 3.1.1 Context Producer

Context Producer(CP)は、データ生産者の一種であり、データ収集/蓄積レイヤに対して能動 的にデータを登録/更新するアクタのことです。CP の前提条件としてはデータ登録/更新用の NGSI を発行可能であること(NGSI クライアント機能を有すること)が挙げられます。

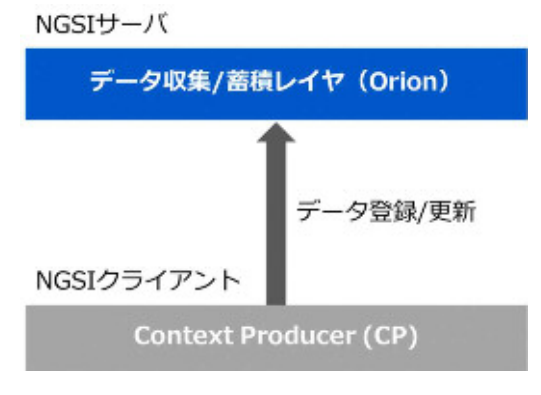

図 **3-2 Context Producer** 

### 3.1.2 Context Consumer

Context Consumer(CC)は、データ消費者であり、データ収集/蓄積レイヤに対するデータ参照 するアクタです。

 データ参照を行う場合 データ参照用の NGSI を発行可能であること(NGSI クライアント機能を有すること)

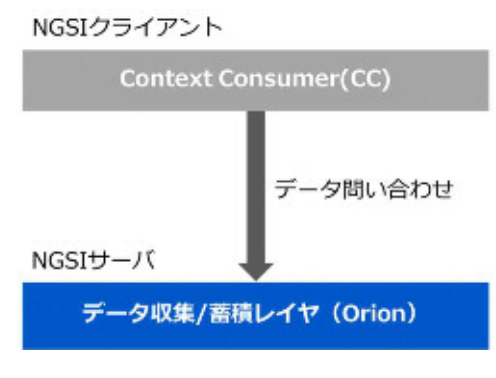

#### 図 **3-3 Context Consumer**

### 3.2 NGSI データモデル

NGSI では Context Element(もしくは Context Entity)と呼ばれるデータモデルが定義されてい ます。

Context Elementは実世界の多様な情報を抽象化して表現できるよう柔軟な構造となっており、

EntityId、EntityType および Context Element Attribute(以降 Attribute と記載)から構成されま す。

Attribute は Name、Type、Valume および Meta-data から構成されます。

Context Element は xml や json 形式で実装されていますが、データ利活用基盤サービス (FIWARE)ではデータ分析/参照レイヤとの互換性およびデータサイズを考慮して json 形式を 採用しています。

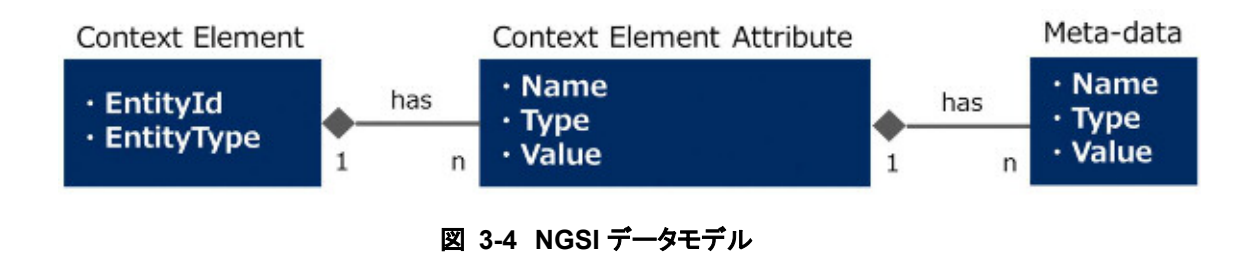

以下に json 形式の Context Element の一例を記載します。下記例では、Room-1 という部屋 の温度/湿度データを Context Element で表現しています。

```
[ NGSIv1 Context Element 例(json 形式)] 
 { 
 "contextElements": [ 
          { 
               "type": "Room", 
               "isPattern": "false", 
               "id": "Room-1", 
               "attributes": [ 
                   { 
                       "name": "temperature", 
                       "type": "float", 
                       "value": "20.5", 
                       "metadatas": [ 
 \{ "name": "accuracy", 
                                "type": "float", 
                                "value": "0.8" 
  } 
  ] 
                   }, 
                   { 
                       "name": "humidity", 
                       "type": "integer", 
                       "value": "50" 
                   } 
              ] 
          } 
] 
 }
```

```
[ NGSIv2 Context Element 例(json 形式)] 
 { 
     "id": "Room-1", 
     "type": "Room", 
     "temperature": { 
       "value": 20.5, 
       "type": "Number", 
       "metadata": { 
          " accuracy ": { 
            "value": 0.8, 
            "type": "Number" 
         } 
       } 
    }, 
    "humidity": { 
       "value": 50, 
       "type": "Number" 
    } 
 }
```
### 3.3 NGSI v2

NGSI v2 は、データの登録、参照、更新、削除など、データのライフサイクル全体を管理するこ とを目的としています。NGSI v1 から単純化され FIWARE-NGSI Simple API とも呼ばれます。

NGSI v2 は、表 3-1 のインタフェースで構成されます。各インタフェースの利用手順に関しては 第4章 ~第5章 を、詳細については第6章 を参照してください。また、付録 A 参考情報 [7] もあわせて参照してください。

| <b>NGSI v2</b>                                       | 用途                                 |
|------------------------------------------------------|------------------------------------|
| entities                                             | データリストの参照/データの登録                   |
| entities/{entityId}                                  | データの参照/削除 (ID 指定)                  |
| entities/{entityId}/attrs                            | データの属性情報の参照/更新 (ID, 属性指定)          |
| entities/{entityId}/attrs/{attrNa<br>me <sub>l</sub> | データの属性情報の参照/更新/削除 (ID, 属性名<br>称指定) |
| entities/{entityId}/attrs/{attrNa<br>me}/value       | データの属性値の参照/更新 (ID, 属性名称指定)         |
| types                                                | タイプリストの参照                          |
| types/{entityType}                                   | タイプ情報の参照 (タイプ指定)                   |
| op/update                                            | バッチ更新オペレーションの実行                    |
| op/query                                             | バッチクエリオペレーションの実行                   |

表 **3-1 NGSI v2** 

### 3.3.1 NGSIv2 API を利用する利点

NGSIv2 API を採用することで以下のような利点があります。

 HTTP メソッドを変えて呼び出すことで、参照(GET)、作成(POST)、更新(PATCH)、置換 (PUT)、削除(DELETE)の役割を持たせることができ、シンプルで一貫性のあるインタ フェースを利用することができます。

### 3.3.2 NGSIv1 API との機能差分

NGSIv2 API は NGSIv1 API と比較すると以下のような機能差分があります。

● NGSIv2 では属性値を JSON ネイティブタイプ(数値、ブール値、文字列など)として登録し ます。NGSIv1 は文字列での指定だった、データの属性値の型の扱いが厳密化されました。

NGSIv1

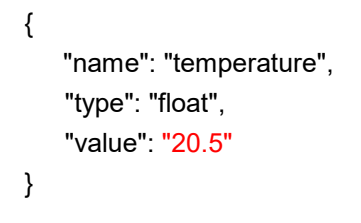

#### NGSIv2

```
"temperature": { 
      "type": "Number", 
      "value": 20.5
}
```
● NGSIv2 では、フィールドの使用文字制限が追加されました。 詳しくは付録 A 参考情報 [7]を参照してください。

### 3.4 Fiware Service / Fiware ServicePath

Fiware Service および Fiware ServicePath は Orion がマルチテナント/マルチサービスを提供 するための機能です。Fiware Service により Context Element は論理的にグループ化され、 隔離されます。また、Fiware ServicePath は、同一 Fiware Service に所属する Context Element を階層構造化する仕組みです。Fiware Service および Fiware ServicePath は NGSI 発行時に HTTP ヘッダとして付加することが可能です(任意)。

Fiware ServiceおよびFiware ServicePathの指定ありで登録されたデータを参照する場合は、 登録時と同じ Fiware Service および Fiware ServicePath を指定しないとデータを参照すること はできません(論理的に隔離されているため)。

以下に Fiware Service および Fiware ServicePath の一例と命名規則を記載します。なお、 Fiware Service については参考情報[3]を、Fiware ServicePath については、付録 A 参考情報 [4]をあわせて参照してください。

また、『データ利活用基盤サービス(FIWARE) アプリケーション開発ガイド(データ分析参照 編)』の STH-Comet でのデータ参照も あわせて参照してください。

Fiware Service および Fiware ServicePath の一例

Fiware-Service: service1 Fiware-ServicePath: /city/street1, /city/street2

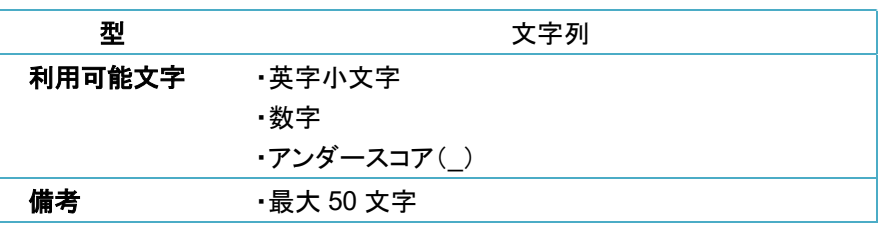

#### 表 **3-2 Fiware Sevice** 命名規則

#### 表 **3-3 Fiware SevicePath** 命名規則

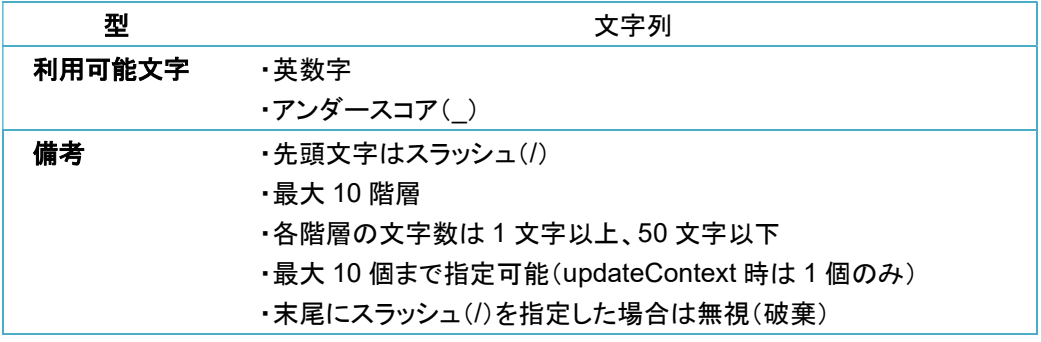

### 注意

Fiware-Service、Fiware-ServicePath の付与は任意ですが、省略した場合は他事業者からデータ 参照ができてしまうため、省略する場合は注意してください。

# 第4章 Context Producer 開発者向けガイド

本章では、Context Producer(CP)開発者向けガイドとして、CP がデータ収集/蓄積レイヤと連 携する際に行う処理を記載します。

なお、本ガイドでは各処理の一例として curl コマンドのサンプルを記載します。

1. データ登録/更新(必須)

本ガイド中の\${IP}はデータ利活用基盤サービス(FIWARE)のグローバル IP アドレス(ドメイン を設定している場合は FQDN)を表しており、\${TOKEN}は認証/認可レイヤを通過するための アクセストークンを表しています。アクセストークンについては、『データ利活用基盤サービス (FIWARE) アプリケーション開発ガイド(認証認可編)』を参照してください。

なお、API リクエスト時に HTTP ヘッダに指定するアクセストークンには以下の 2 種類の形式を 利用可能です。

- **•** Authorization: Bearer \${TOKEN}
- X-Auth-Token: \${TOKEN}

### 4.1 データの登録/更新(必須)

CP はデータ収集/蓄積レイヤに対して能動的にデータの登録/更新を行うアクタであるため、本 処理の実装は必須です。データの登録/更新タイミングに関して特に制約はかけていません。 データに変更が発生したタイミングや閾値を超えたタイミング、事前に定めた周期で更新するな ど CP 側で自由に規定することが可能です。

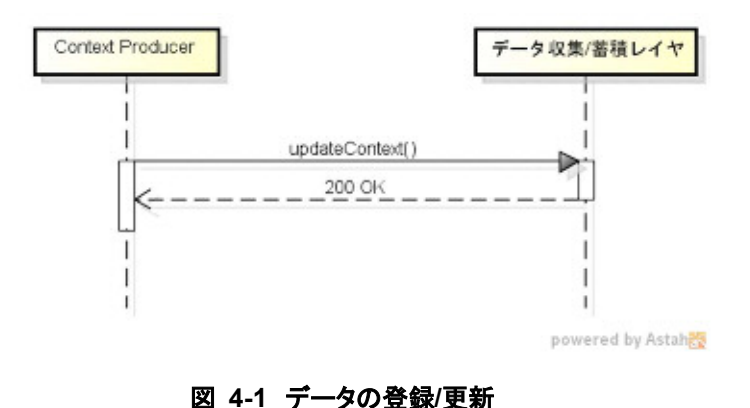

### 4.1.1 NGSIv2

NGSIv2 でのデータの登録には POST メソッドの entities、更新には PATCH メソッドの entities を利用します。POST メソッドの entities(リクエスト/レスポンス)の一例を以下に記載します。

下記例では、Room-1 という部屋の温度/湿度に関するデータを登録しています。パラメータの詳 細や PATCH メソッドの entities については、第 6 章 を参照してください。

```
[entities リクエスト] 
 (curl -k -X POST "https://${IP}/orion/v2.0/entities" -s -S -i ¥ 
   --header "Authorization: Bearer ${TOKEN}" ¥ 
   --header "Content-Type: application/json" ¥ 
  -d @- )< < EOF{ 
     "id": "Room-1", 
    "type": "Room", 
    "temperature": { 
       "value": 20.5, 
       "type": "Float" 
    }, 
    "humidity": { 
       "value": 50, 
       "type": "Integer" 
    } 
 } 
 EOF
```
POST メソッドの entities のレスポンスには、ステータスコード 201 が返ります。

[entities レスポンス] < HTTP/1.1 201 Created < Connection: keep-alive < Location: /v2/entities/Room-1?type=Room < Fiware-Correlator: e4f0f334-10a8-11e8-ab6e-000c29173617 < Date: Tue, 13 Feb 2018 10:30:21 GMT

### 4.2 NGSIv2 バッチオペレーションによるデータの登録/ 更新(任意)

本処理は NGSIv2 で追加された新しい処理です。NGSIv2の entities(POST メソッド)でのデー タ登録処理は 1 つのデータにしか対応していません。そこでバッチオペレーション(/op/update) によって複数のデータの登録/更新を一度のリクエストで可能にしています。

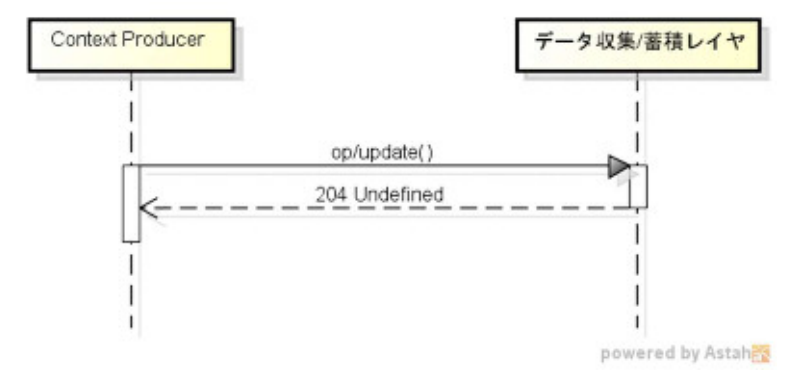

図 **4-2** 複数データの登録**/**更新

/op/update(リクエスト/レスポンス)の一例を以下に記載します。

下記例では、Room-1、Room-2 という部屋の温度/湿度に関するデータを登録しています。ボ ディに含まれる actionType はデータを登録するか更新するかを指定するパラメータであり、登 録なら APPEND、更新なら UPDATE を指定します。ただし、データ収集/蓄積レイヤでは更新時 に APPEND を指定しても問題ありません。その他パラメータの詳細は、第 6 章 を参照してくだ さい。

```
[/op/update リクエスト] 
 (curl -k -X POST "https://${IP}/orion/v2.0/op/update" -s -S -i ¥ 
   --header "Authorization: Bearer ${TOKEN}" ¥ 
   --header "Content-Type: application/json" --header "Accept: application/json" ¥ 
  -d (\varpi) <<EOF
 { 
     "actionType": "APPEND", 
     "entities": [ 
       { 
          "type": "Room", 
          "id": "Room-1", 
          "temperature": { 
            "value": 21.7 
           }, 
          "humidity": { 
            "value": 60 
          } 
       }, 
       { 
          "type": "Room", 
          "id": "Room-2", 
          "temperature": { 
            "value": 22.9 
          }, 
          "humidity": { 
            "value": 85 
          } 
       } 
    ] 
 } 
 EOF
```
レスポンスにはステータスコード 204 が返ります。

[/op/update レスポンス]

- < HTTP/1.1 204 No Content
- < Connection: keep-alive
- < Fiware-Correlator: e4f0f334-10a8-11e8-ab6e-000c29173617
- < Date: Tue, 13 Feb 2018 10:30:21 GMT

# 第5章 Context Consumer 開発者向けガイド

本章では Context Consumer(CC)開発者向けガイドとして、CC がデータ収集/蓄積レイヤと連 携する際に行う処理を記載します。CC が行う処理は大まかに下記 6 つですが、目的に応じて 必須処理が変わるため、ここではすべて任意としてあります。

なお、本ガイドでは各処理の一例として curl コマンドのサンプルを記載します。

- 1. データ参照(任意)
- 2. 拡張 IF によるデータ参照(任意)

本ガイド中の\${IP}はデータ利活用基盤サービス(FIWARE)のグローバル IP アドレス(ドメイン を設定している場合は FQDN)を表しており、\${TOKEN}は認証/認可レイヤを通過するための アクセストークンを表しています。アクセストークンについては、『データ利活用基盤サービス (FIWARE) アプリケーション開発ガイド(認証認可編)』を参照してください。 なお、API リクエスト時に HTTP ヘッダに指定するアクセストークンには以下の 2 種類の形式を 利用可能です。

- **•** Authorization: Bearer \${TOKEN}
- X-Auth-Token: \${TOKEN}

### 5.1 データ参照(任意)

データ参照は、CC 側でデータが必要になったタイミングで実行する処理です。データ参照前に CP によるデータの登録/更新(updateContext, entities)などが行われていなければ参照できま せん。

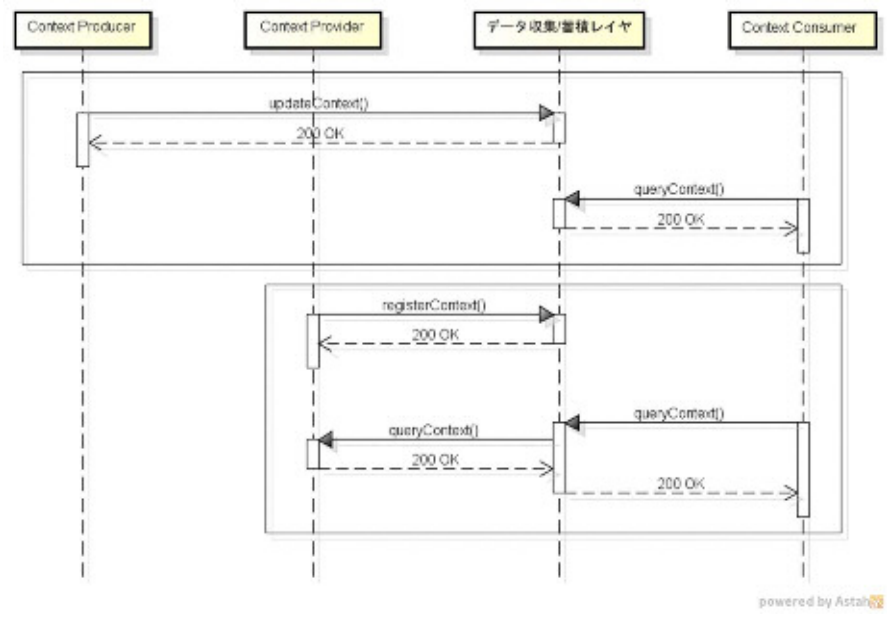

図 **5-1** データ参照

### 5.1.1 NGSIv2

NGSIv2 でのデータ参照は GET メソッドの entities を利用します。entities(リクエスト/レスポン ス)の一例を以下に記載します。

下記例では、Room というタイプに所属する Context Element が保持している温度データ (Attribute)を参照しています。type パラメータに対してタイプを指定でき、idPattern パラメータ に対して正規表現を適用可能です。Context Element 内の全 Attribute 情報が必要であれば attrs パラメータを省略すればよいです。

その他パラメータの詳細は、第 6 章 を参照してください。

[entities リクエスト]

(curl -k "https://\${IP}/orion/v2.0/entities?type=Room&idPattern=Room.\*&attrs=temperature" -s -S ¥ --header "Authorization: Bearer \${TOKEN}" ¥ --header "Accept: application/json" ¥ | python -mjson.tool)

entities のレスポンスにはリクエストで指定した Context Element の情報が含まれます。

```
[entities レスポンス] 
 [ 
     { 
        "type": "Room", 
        "id": "Room-1", 
        "temperature": { 
          "value": 35.6, 
          "type": "Number", 
          "metadata": {} 
       } 
     }, 
     { 
        "type": "Room", 
        "id": "Room-2", 
        "temperature": { 
          "value": 22.5, 
          "type": "Number", 
          "metadata": {} 
       } 
     } 
 ]
```
### 5.2 拡張 IF によるデータ参照(任意)

NGSIv1 では、拡張 IF を利用することにより、任意のエンティティ ID(またはその属性)に対して POST メソッドによる追加、POST メソッドによる変更、GET メソッドによるデータ参照、DELETE メソッドによる削除を行うことができます。詳細は、「エラー**!** 参照元が見つかりません。エラー**!**  参照元が見つかりません。」の「エラー**!** 参照元が見つかりません。」を参照してください。

5.2.1 フィルタリング

拡張 IF によるデータ参照時に、以下の種類の条件でフィルタをかけることができます。 フィルタリングについては、付録 A 参考情報 [5]をあわせて参照してください。

- エンティティタイプが存在するエンティティ
- エンティティタイプが存在しないエンティティ
- 特定のエンティティタイプを持つエンティティ

使用例を以下に示します。たとえば、下記リクエストで異なるタイプの 3 つのエンティティ ID "Shop1"が登録されているものとします(エンティティタイプが異なれば、同一のエンティティ ID でエンティティを登録することが可能)。

```
(curl -k -X POST "https://${IP}/orion/v1.0/contextEntities " -s -S ¥ 
  --header "Authorization: Bearer ${TOKEN}" 
 --header "Content-Type: application/json" --header "Accept: application/json" ¥ 
 -d @- | python -mjson.tool) <<EOF 
{ 
     "id": "Shop1", "type": "", 
     "attributes": [ { "name": "purpose", "type": "string", "value": "no type" } ] 
} 
EOF 
(curl -k -X POST "https://${IP}/orion/v1.0/contextEntities " -s -S ¥ 
 --header "Authorization: Bearer ${TOKEN}" 
 --header "Content-Type: application/json" --header "Accept: application/json" ¥ 
 -d @- | python -mjson.tool) <<EOF 
{ 
     "id": "Shop1", "type": "Workplace", 
     "attributes": [ { "name": "purpose", "type": "string", "value": "type Workplace" } ] 
} 
EOF 
(curl -k -X POST "https://${IP}/orion/v1.0/contextEntities " -s -S ¥ 
 --header "Authorization: Bearer ${TOKEN}" 
 --header "Content-Type: application/json" --header "Accept: application/json" ¥ 
 -d @- | python -mjson.tool) <<EOF
```

```
{ 
     "id": "Shop1", "type": "Favorite", 
     "attributes": [ {"name": "purpose", "type": "string", "value": "type Favorite" }] 
} 
EOF
```
エンティティ ID が Shop1 のデータを取得する場合、標準 IF の queryContext を利用して 3 つ の Shop1 エンティティのみの情報を取得することができます。

```
(curl -k -X POST "https://${IP}/orion/v1.0/queryContext" -s -S ¥ 
  --header "Authorization: Bearer ${TOKEN}" ¥ 
 --header "Content-Type: application/json" --header "Accept: application/json" ¥ 
 -d @- | python -mjson.tool) <<EOF 
{ 
     "entities": [ 
          { 
              "type": "", 
              "isPattern": "false", 
              "id": "Shop1" 
         } 
     ] 
} 
EOF
```

```
 <レスポンス>
```

```
{ 
     "contextResponses": [ 
         { 
              "contextElement": { 
                  "attributes": [ 
<b> \{ \} "name": "purpose", 
                           "type": "string", 
                           "value": "no type" 
 } 
                  ], 
                  "id": "Shop1", 
                  "isPattern": "false", 
                  "type": "" 
              }, 
              "statusCode": { 
                  "code": "200", 
                  "reasonPhrase": "OK" 
              } 
         }, 
         { 
              "contextElement": {
```

```
 "attributes": [ 
<b> \{ \} "name": "purpose", 
                          "type": "string", 
                          "value": "type Workplace" 
 } 
                 ], 
                 "id": "Shop1", 
                 "isPattern": "false", 
                 "type": "Workplace" 
             }, 
             "statusCode": { 
                 "code": "200", 
                 "reasonPhrase": "OK" 
             } 
        }, 
        { 
             "contextElement": { 
                 "attributes": [ 
<b> \{ \} "name": "purpose", 
                          "type": "string", 
                          "value": "type Favorite" 
 } 
                 ], 
                 "id": "Shop1", 
                 "isPattern": "false", 
                 "type": "Favorite" 
             }, 
             "statusCode": { 
                 "code": "200", 
                 "reasonPhrase": "OK" 
             } 
        } 
    ] 
}
```
以下の拡張 IF で URL にエンティティ ID"Shop1"を指定しても、3 つのエンティティを取得するこ とはできないことに注意が必要です。

```
(curl -k -X GET "https://${IP}/orion/v1.0/contextEntities/Shop1" -s -S ¥ 
 --header "Authorization: Bearer ${TOKEN}" ¥ 
 --header "Accept: application/json" ¥ 
  | python -mjson.tool)
```

```
 <レスポンス>
```
**{** 

```
 "contextElement": { 
            "attributes": [ 
<u> \left\{ \begin{array}{c} 1 & 1 \\ 1 & 1 \end{array} \right\}</u>
                        "name": "purpose", 
                        "type": "string", 
                        "value": "no type" 
                  } 
            ], 
            "id": "Shop1", 
            "isPattern": "false", 
            "type": "" 
      }, 
      "statusCode": { 
            "code": "200", 
            "reasonPhrase": "OK" 
      } 
}
```
異なるタイプの同一エンティティ ID が存在する可能性がある場合に、拡張 IF を使用して特定の エンティティを取得するには、エンティティタイプでフィルタリングする必要があります。

エンティティタイプが存在しない Shop1 を拡張 IF で取得するには、URL に" !exist=entity::type" を付加した下記リクエストで取得することが可能です。

```
(curl -k -X GET "https://${IP}/orion/v1.0/contextEntities/Shop1?!exist=entity::type" -s -S ¥ 
  --header "Authorization: Bearer ${TOKEN}" ¥ 
 --header "Accept: application/json" ¥ 
  | python -mjson.tool)
```
<レスポンス>

```
{ 
     "contextResponses": [ 
         { 
             "contextElement": { 
                  "attributes": [ 
<b> \{ \} "name": "purpose", 
                          "type": "string", 
                          "value": "no type" 
 } 
                 ], 
                  "id": "Shop1", 
                  "isPattern": "false", 
                  "type": "" 
             }, 
             "statusCode": { 
                  "code": "200",
```

```
 "reasonPhrase": "OK" 
           } 
      } 
 ]
```
逆にエンティティタイプが存在する Shop1 を取得するには下記 URL で取得することは可能です が、複数存在する場合、該当するすべてのエンティティ情報を取得することはできません。

```
(curl -k -X GET "https://${IP}/orion/v1.0/contextEntities/Shop1?exist=entity::type" -s -S ¥ 
  --header "Authorization: Bearer ${TOKEN}" ¥ 
  --header "Accept: application/json" ¥ 
  | python -mjson.tool)
```
<レスポンス>

**}** 

```
{ 
     "contextResponses": [ 
         { 
              "contextElement": { 
                  "attributes": [ 
<b> \{ \} "name": "purpose", 
                           "type": "string", 
                           "value": "type Workplace" 
 } 
                  ], 
                  "id": "Shop1", 
                  "isPattern": "false", 
                  "type": "Workplace" 
             }, 
              "statusCode": { 
                  "code": "200", 
                  "reasonPhrase": "OK" 
             } 
         } 
     ] 
}
```
エンティティタイプが定義された特定のエンティティを持つ Shop1 を取得する際には、以下のよ うに URL にエンティティタイプ(ここでは"Favorite")を指定します。

```
(curl -k -X GET "https://${IP}/orion/v1.0/contextEntities?entity::type=Favorite" -s -S ¥ 
  --header "Authorization: Bearer ${TOKEN}" ¥ 
  --header "Accept: application/json" ¥ 
   | python -mjson.tool)
```
<レスポンス>

```
{ 
     "contextResponses": [ 
         { 
              "contextElement": { 
                   "attributes": [ 
<b> \{ \} "name": "purpose", 
                            "type": "string", 
                            "value": "type Favorite" 
                       } 
                   ], 
                   "id": "Shop1", 
                   "isPattern": "false", 
                   "type": "Favorite" 
              }, 
              "statusCode": { 
                   "code": "200", 
                   "reasonPhrase": "OK" 
              } 
         } 
     ] 
}
```
### 5.3 NGSIv2 バッチオペレーションによるデータの参照 (任意)

本処理は NGSIv2 で追加された新しい処理です。NGSIv2 の entities(GET メソッド)でのデータ 参照処理は 1 つの条件にしか対応していません。そこでバッチオペレーション(/op/query)によっ て複数の条件を指定したデータの参照を一度のリクエストで可能にしています。

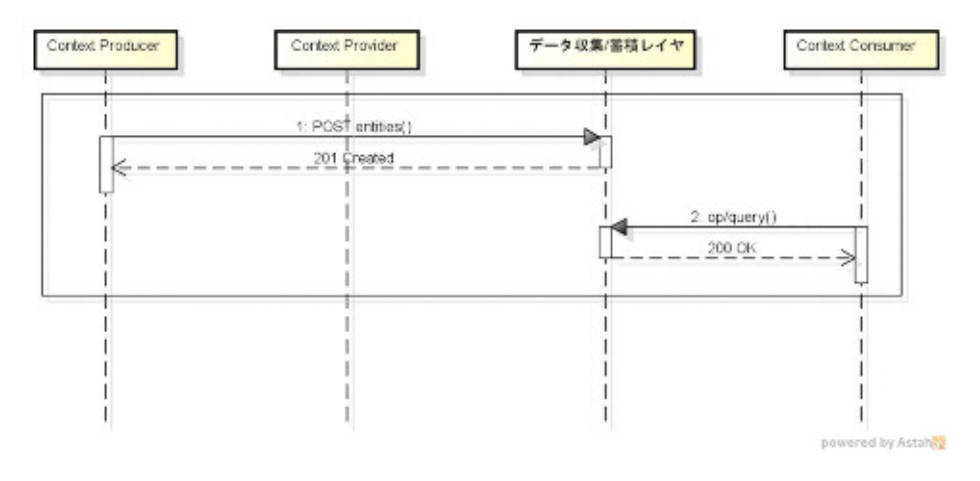

図 **5-2** 複数条件によるデータ参照

/op/query(リクエスト/レスポンス)の一例を以下に記載します。

下記例では、Room というタイプに所属する Context Element と Car というタイプに所属する Car-1 が保持している温度データ(Attribute)を参照しています。idPattern パラメータを true に 設定することで id パラメータに対して正規表現を適用可能です。Context Element 内の全 Attribute 情報が必要であれば attribute パラメータを省略すればよいです。

その他パラメータの詳細は、第 6 章 を参照してください。

```
[/op/query リクエスト] 
 (curl -k -X POST "https://${IP}/orion/v2.0/op/query" -s -S -i ¥ 
   --header "Authorization: Bearer ${TOKEN}" ¥ 
   --header "Content-Type: application/json" --header "Accept: application/json" ¥ 
   -d @-) <<EOF 
 { 
    "entities": [ 
       { 
          "idPattern": ".*", 
         "type": "Room" 
       }, 
       { 
         "id": "Car-1", 
         "type": "Car" 
       } 
    ], 
    "attributes": [ 
       "temperature" 
    ] 
 } 
 EOF
```
/op/query のレスポンスにはリクエストで指定した Context Element の情報およびデータ参照結 果(statusCode)が含まれます。

```
[/op/query レスポンス] 
[ 
   { 
      "type": "Room", 
      "id": "Room-1", 
      "temperature": { 
        "value": 35.6, 
        "type": "Number" 
     } 
   }, 
   { 
      "type": "Room", 
      "id": "Room-2", 
      "temperature": { 
        "value": 22.5, 
        "type": "Number" 
     } 
   }, 
   { 
      "type": "Car", 
      "id": "Car-1", 
      "temperature": { 
        "value": 35.6, 
        "type": "Number" 
     } 
   } 
]
```
レスポンスにはステータスコード 200 が返ります。

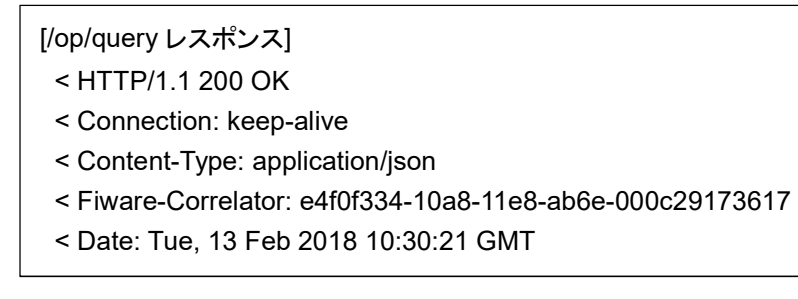

# 第6章 API 一覧/仕様

API 一覧/仕様については、付録 A 参考情報 [2] 付録 C 注意事項もあわせて参照してくださ い。

### 6.1 API 一覧

6.1.1 NGSI v2 インタフェース

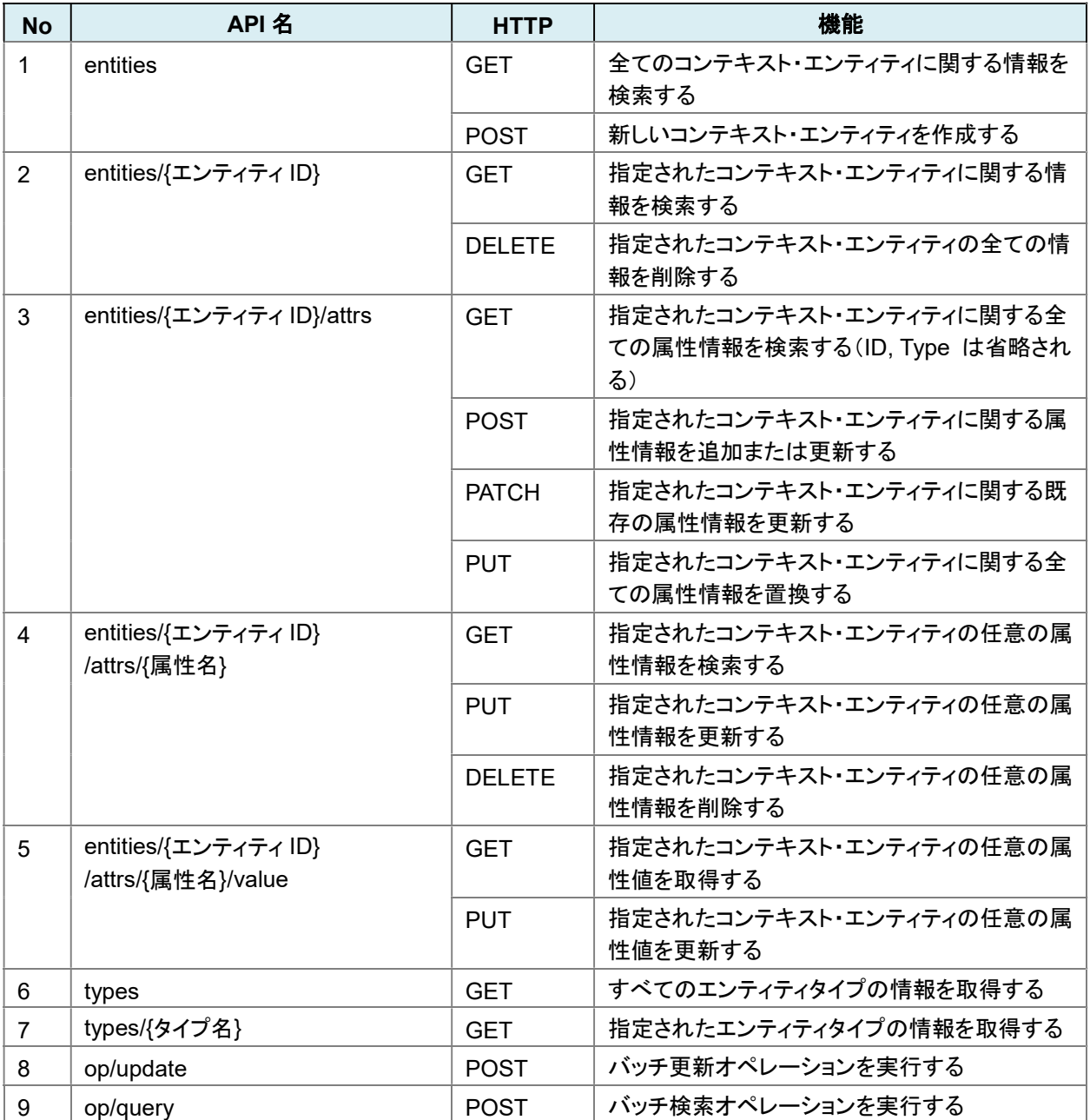

# 6.2 API 仕様

### 6.2.1 NGSI v2 インタフェース

1. entities

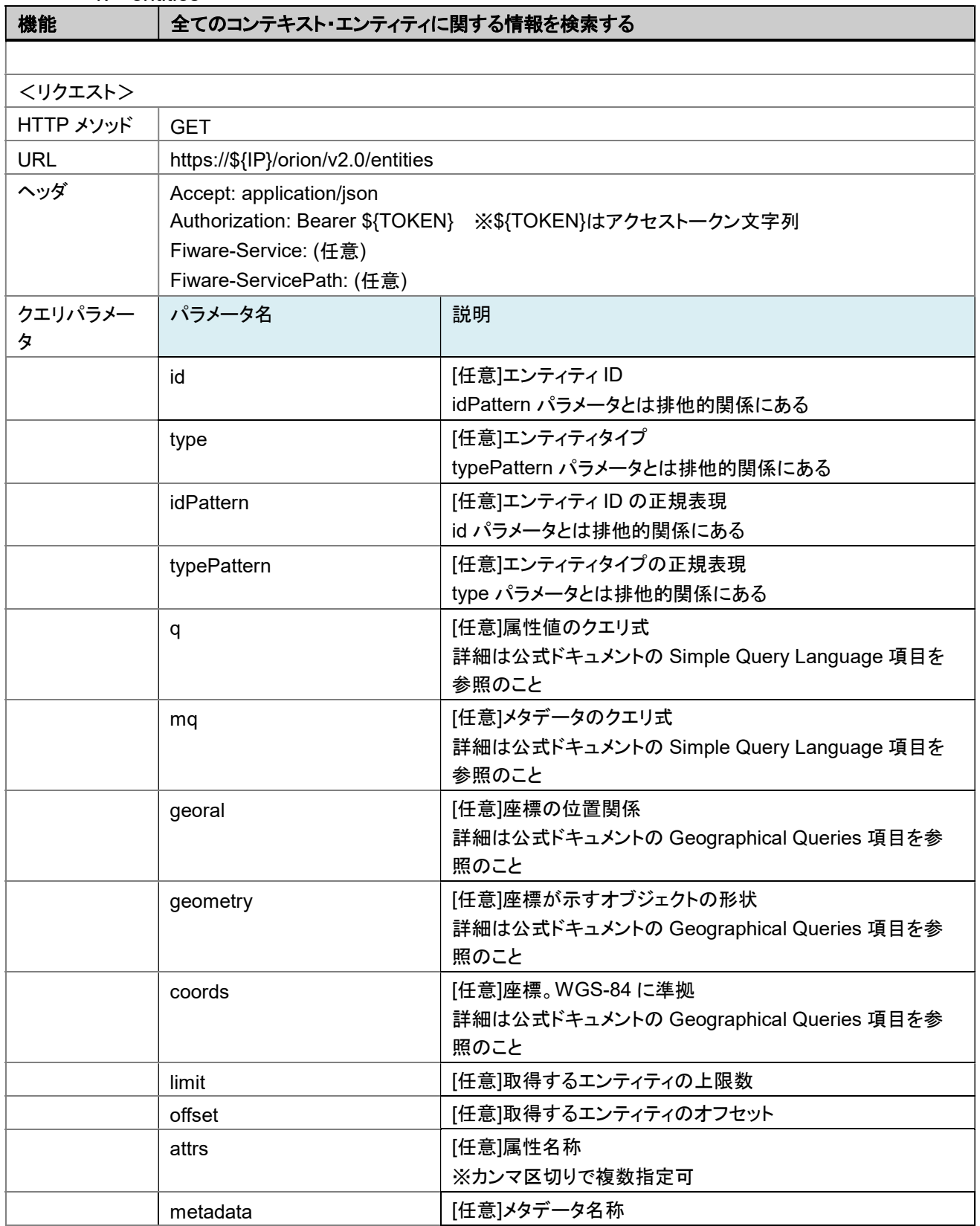

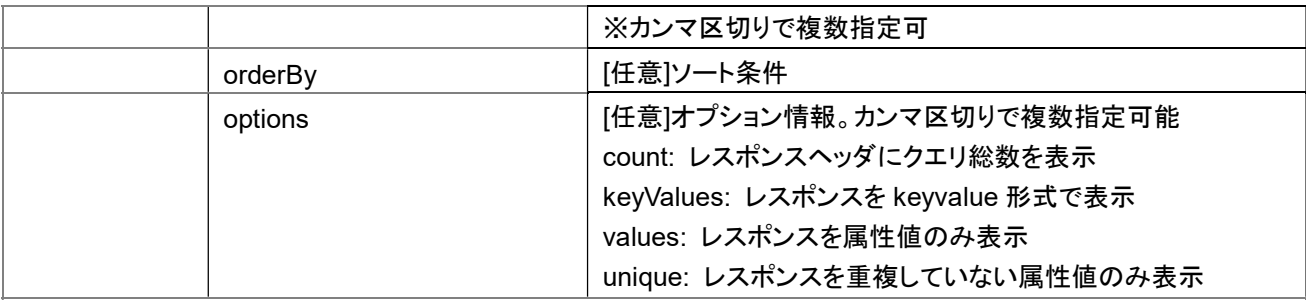

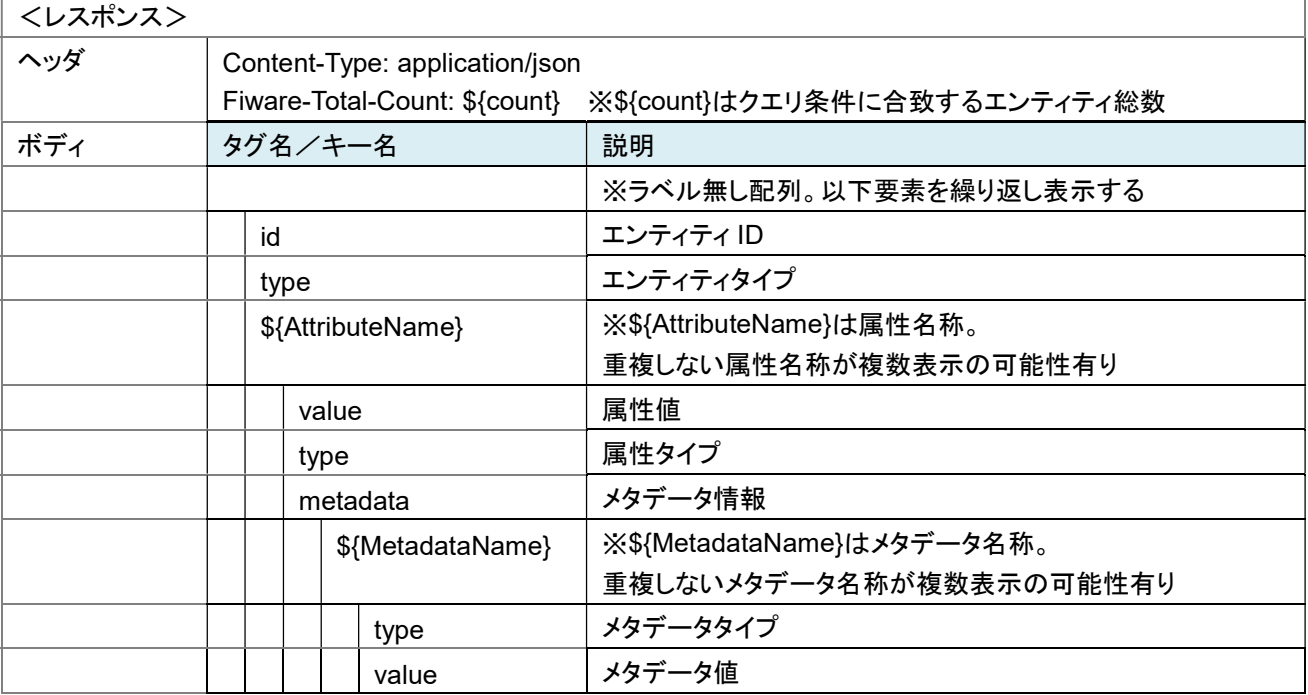

```
(curl -k -X GET "https://${IP}/orion/v2.0/entities" -s -S ¥ 
 --header "Authorization: Bearer ${TOKEN}" ¥ 
 --header "Accept: application/json" ¥ 
 | python -mjson.tool)
```
<レスポンス>

```
[ 
   { 
     "type": "Room", 
     "id": "DC_S1-D41", 
     "temperature": { 
        "value": 35.6, 
        "type": "Number", 
        "metadata": {} 
     } 
   }, 
   { 
     "type": "Room", 
     "id": "Boe-Idearium", 
     "temperature": {
```

```
 "value": 22.5, 
       "type": "Number", 
       "metadata": {} 
    } 
  }, 
  { 
     "type": "Car", 
     "id": "P-9873-K", 
     "speed": { 
       "value": 100, 
       "type": "number", 
       "metadata": { 
         "accuracy": { 
            "value": 2, 
            "type": "Number" 
         }, 
         "timestamp": { 
            "value": "2015-06-04T07:20:27.378Z", 
            "type": "DateTime" 
         } 
       } 
    } 
  } 
]
```
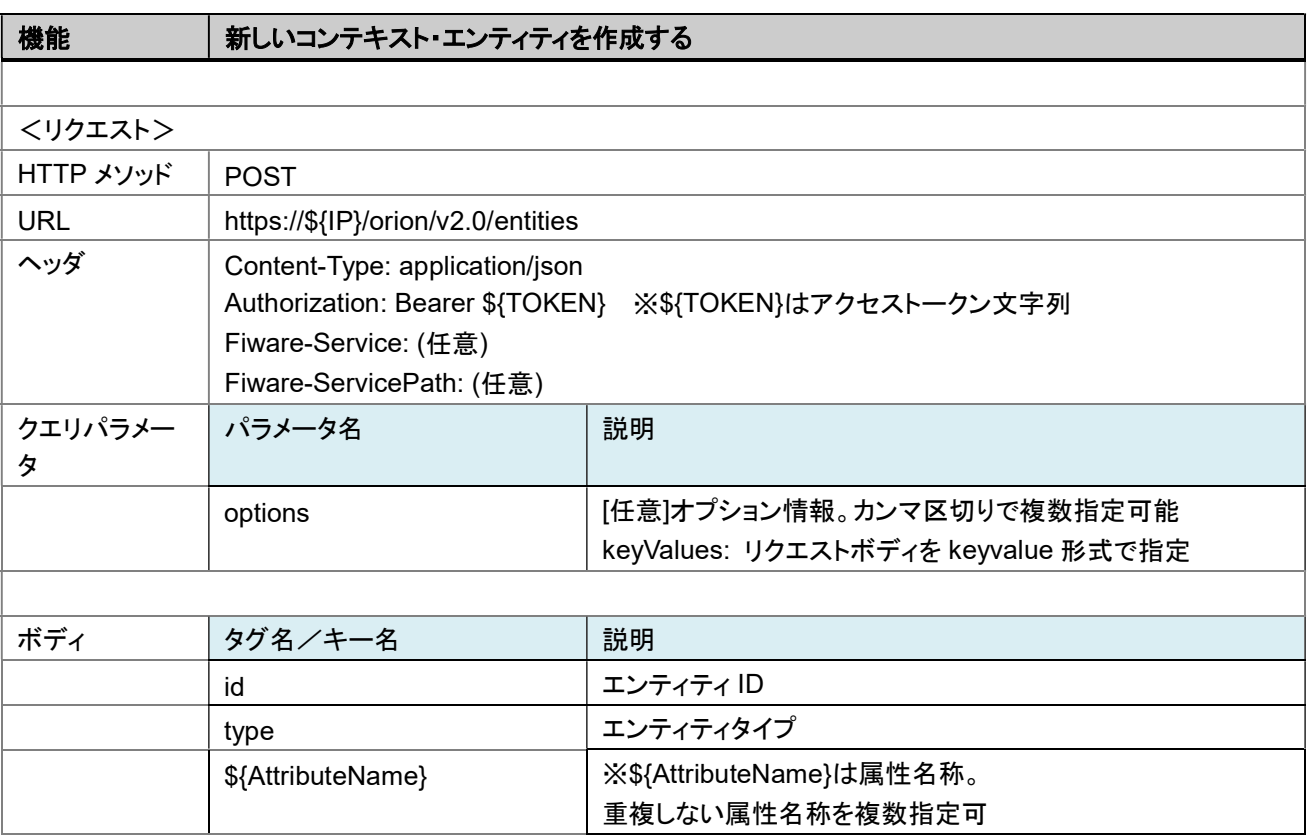

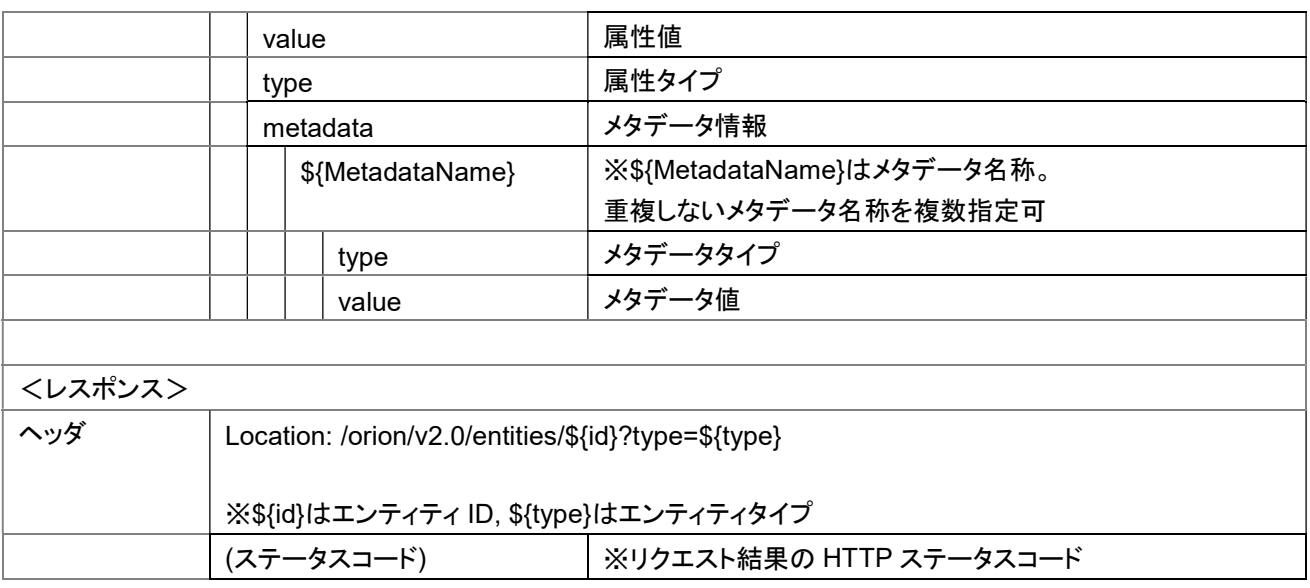

```
curl コマンド実行例:
```

```
(curl -k -X POST "https://${IP}/orion/v2.0/entities" -s -S -i ¥ 
  --header "Authorization: Bearer ${TOKEN}" ¥ 
 --header "Content-Type: application/json" ¥ 
 -d @-) <<EOF 
{ 
   "type": "Room", 
   "id": "Bcn-Welt", 
   "temperature": { 
     "value": 21.7 
   }, 
   "humidity": { 
     "value": 60 
   }, 
   "location": { 
     "value": "41.3763726, 2.1864475", 
     "type": "geo:point", 
     "metadata": { 
       "crs": { 
         "value": "WGS84" 
       } 
     } 
   } 
} 
EOF 
 <レスポンス>
< HTTP/1.1 201 Created 
< Connection: keep-alive 
< Location: /v2/entities/Bcn-Welt?type=Room
```

```
< Fiware-Correlator: e4f0f334-10a8-11e8-ab6e-000c29173617
```

```
< Date: Tue, 13 Feb 2018 10:30:21 GMT
```
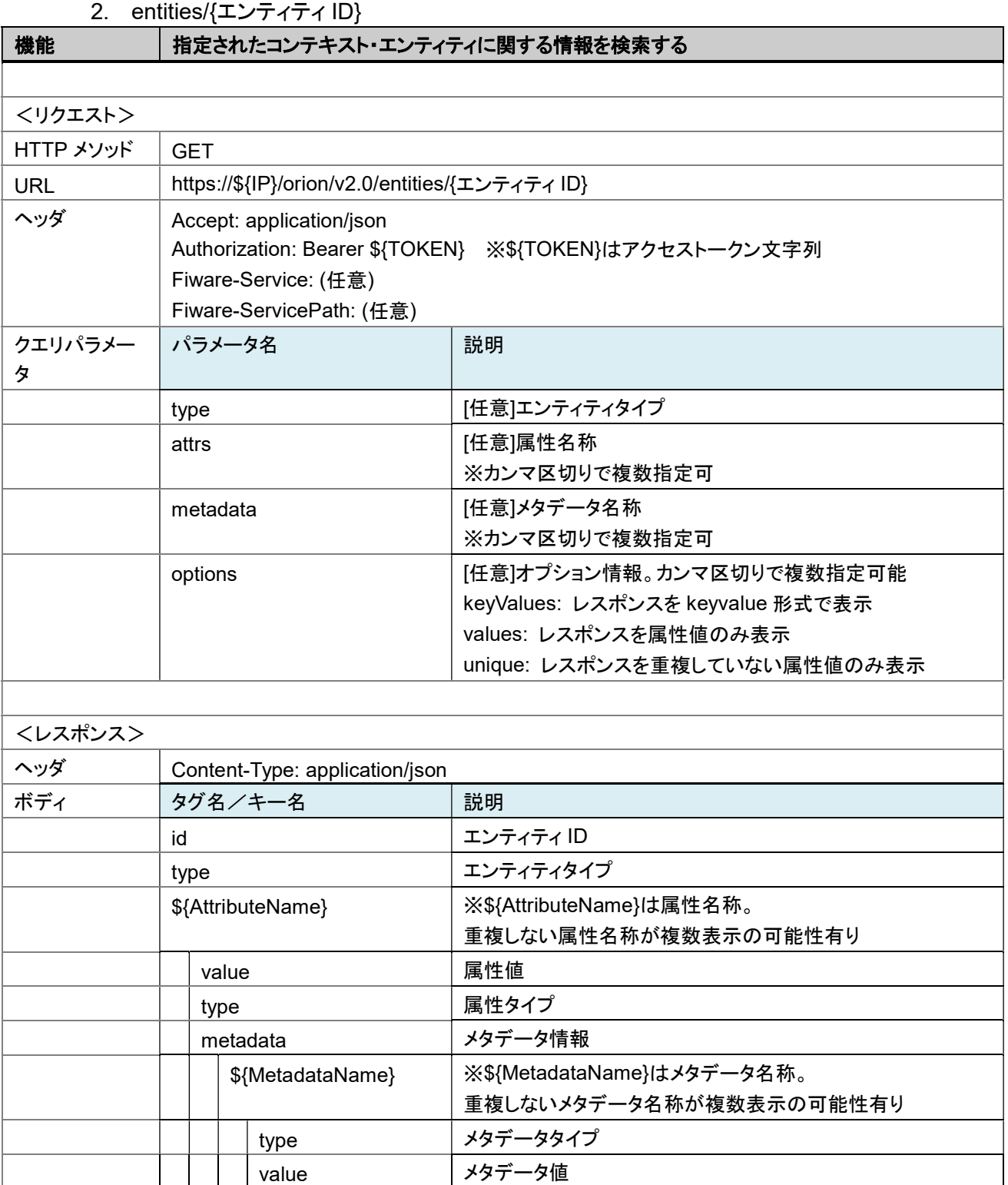

**(curl -k -X GET "https://\${IP}/orion/v2.0/entities/Bcn-Welt" -s -S ¥** 

 **--header "Authorization: Bearer \${TOKEN}" ¥** 

 **--header "Accept: application/json" ¥** 

 **| python -mjson.tool)**  <レスポンス>

```
{ 
   "type": "Room", 
   "id": "Bcn-Welt", 
   "temperature": { 
     "value": 21.7, 
     "type": "Number" 
   }, 
   "humidity": { 
     "value": 60, 
     "type": "Number" 
   }, 
   "location": { 
     "value": "41.3763726, 2.1864475", 
     "type": "geo:point", 
     "metadata": { 
        "crs": { 
          "value": "WGS84", 
          "type": "Text" 
       } 
     } 
   } 
}
```
![](_page_35_Picture_163.jpeg)

![](_page_35_Picture_164.jpeg)

**< HTTP/1.1 204 No Content** 

**< Connection: keep-alive** 

#### **< Fiware-Correlator: 8f5c38ba-59d7-11e9-ab8b-02ad23835e3a < Date: Tue, 13 Feb 2018 10:30:21 GMT**

### 3. entities/{エンティティ ID}/attrs

![](_page_36_Picture_196.jpeg)

curl コマンド実行例:

**(curl -k -X GET "https://\${IP}/orion/v2.0/entities/Bcn-Welt/attrs" -s -S ¥** 

 **--header "Authorization: Bearer \${TOKEN}" ¥** 

 **--header "Accept: application/json" ¥** 

 **| python -mjson.tool)** 

<レスポンス>

![](_page_37_Picture_173.jpeg)

![](_page_37_Picture_174.jpeg)

![](_page_38_Picture_182.jpeg)

![](_page_38_Picture_183.jpeg)

<レスポンス>

**< HTTP/1.1 204 No Content** 

**< Connection: keep-alive** 

- **< Fiware-Correlator: fb04822c-59e9-11e9-a8eb-02ad23835e3a**
- **< Date: Tue, 13 Feb 2018 10:30:21 GMT**

![](_page_38_Picture_184.jpeg)

|         | value            | 属性値                        |
|---------|------------------|----------------------------|
|         | type             | 属性タイプ                      |
|         | metadata         | メタデータ情報                    |
|         | \${MetadataName} | ※\${MetadataName}はメタデータ名称。 |
|         |                  | 重複しないメタデータ名称を複数指定可         |
|         | type             | メタデータタイプ                   |
|         | value            | メタデータ値                     |
|         |                  |                            |
| <レスポンス> |                  |                            |
|         | (ステータスコード)       | ※リクエスト結果の HTTP ステータスコード    |

curl コマンド実行例:

```
(curl -k -X PATCH "https://${IP}/orion/v2.0/entities/Bcn-Welt/attrs" -s -S -i ¥ 
 --header "Authorization: Bearer ${TOKEN}" ¥ 
 --header "Content-Type: application/json" --header "Accept: application/json" ¥ 
 -d @-) <<EOF 
{ 
   "temperature": { 
     "value": 25.5 
  }, 
   "ambientNoise": { 
     "value": 6 
  } 
} 
EOF 
 <レスポンス>
```
**< HTTP/1.1 204 No Content** 

**< Connection: keep-alive** 

- **< Fiware-Correlator: fb04822c-59e9-11e9-a8eb-02ad23835e3a**
- **< Date: Tue, 13 Feb 2018 10:30:21 GMT**

![](_page_39_Picture_173.jpeg)

![](_page_40_Picture_179.jpeg)

```
(curl -k -X PUT "https://${IP}/orion/v2.0/entities/Bcn-Welt/attrs" -s -S -i ¥ 
 --header "Authorization: Bearer ${TOKEN}" ¥ 
 --header "Content-Type: application/json" --header "Accept: application/json" ¥ 
 -d @-) <<EOF 
{ 
   "temperature": { 
     "value": 25.5 
  }, 
   "ambientNoise": { 
     "value": 6 
   } 
} 
EOF 
 <レスポンス>
```
**< HTTP/1.1 204 No Content < Connection: keep-alive** 

**< Fiware-Correlator: fb04822c-59e9-11e9-a8eb-02ad23835e3a** 

**< Date: Tue, 13 Feb 2018 10:30:21 GMT** 

4. entities/{エンティティ ID}/attrs/{属性名}

![](_page_40_Picture_180.jpeg)

![](_page_41_Picture_186.jpeg)

**(curl -k -X GET "https://\${IP}/orion/v2.0/entities/Bcn-Welt/attrs/temperature" -s -S ¥ --header "Authorization: Bearer \${TOKEN}" ¥ --header "Accept: application/json" ¥ | python -mjson.tool)** 

```
 <レスポンス>
{
```
**}** 

```
 "value": 21.7, 
 "type": "Number", 
 "metadata": {}
```
![](_page_41_Picture_187.jpeg)

![](_page_42_Picture_173.jpeg)

```
(curl -k -X PUT "https://${IP}/orion/v2.0/entities/Bcn-Welt/attrs/temperature" -s -S -i ¥ 
 --header "Authorization: Bearer ${TOKEN}" ¥ 
 --header "Content-Type: application/json" --header "Accept: application/json" ¥ 
 -d @-) <<EOF 
{ 
   "value": 25, 
   "metadata": { 
     "unitCode": { 
       "value": "CEL" 
    } 
  } 
} 
EOF
```
<レスポンス>

**< HTTP/1.1 204 No Content** 

**< Connection: keep-alive** 

**< Fiware-Correlator: fb04822c-59e9-11e9-a8eb-02ad23835e3a** 

**< Date: Tue, 13 Feb 2018 10:30:21 GMT** 

![](_page_42_Picture_174.jpeg)

![](_page_43_Picture_212.jpeg)

**(curl -k -X DELETE "https://\${IP}/orion/v2.0/entities/Bcn-Welt/attrs/temperature" -s -S -i ¥ --header "Authorization: Bearer \${TOKEN}")** 

<レスポンス>

**< HTTP/1.1 204 No Content** 

**< Connection: keep-alive** 

**< Fiware-Correlator: fb04822c-59e9-11e9-a8eb-02ad23835e3a** 

**< Date: Tue, 13 Feb 2018 10:30:21 GMT** 

### 5. entities/{エンティティ ID}/attrs/{属性名}/value

![](_page_43_Picture_213.jpeg)

![](_page_43_Picture_214.jpeg)

#### curl コマンド実行例①: JSON 形式の属性値を取得

**(curl -k -X GET "https://\${IP}/orion/v2.0/entities/Bcn-Welt/attrs/address/value" -s -S ¥** 

 **--header "Authorization: Bearer \${TOKEN}" ¥** 

 **--header "Accept: application/json" ¥** 

 **| python -mjson.tool)** 

<レスポンス>

**{** 

 **"address": "Ronda de la Comunicacion s/n",** 

#### **"zipCode": 28050, "city": "Madrid",**

 **"country": "Spain"** 

**}** 

#### curl コマンド実行例②: 数値型の属性値を取得

### **(curl -k -X GET "https://\${IP}/orion/v2.0/entities/Bcn-Welt/attrs/temperature/value" -s -S ¥ --header "Authorization: Bearer \${TOKEN}" ¥**

 **--header "Accept: text/plain")** 

<レスポンス>

**21.7** 

![](_page_44_Picture_186.jpeg)

curl コマンド実行例①: JSON 形式の属性値で更新

```
(curl -k -X PUT "https://${IP}/orion/v2.0/entities/Bcn-Welt/attrs/address/value" -s -S -i ¥ 
  --header "Authorization: Bearer ${TOKEN}" ¥ 
 --header "Content-Type: application/json" ¥ 
 -d @-) <<EOF 
{ 
   "address": "Ronda de la Comunicacion s/n", 
   "zipCode": 28050, 
   "city": "Madrid", 
   "country": "Spain" 
} 
EOF
```
<レスポンス>

- **< HTTP/1.1 204 No Content**
- **< Connection: keep-alive**
- **< Fiware-Correlator: fb04822c-59e9-11e9-a8eb-02ad23835e3a**

**< Date: Tue, 13 Feb 2018 10:30:21 GMT** 

#### curl コマンド実行例②: 数値型の属性値で更新

**(curl -k -X PUT "https://\${IP}/orion/v2.0/entities/Bcn\_Welt /attrs/temperature/value" -s -S -i ¥ --header "Authorization: Bearer \${TOKEN}" ¥ --header "Content-Type: application/json" ¥ -d @-) <<EOF 25.5 EOF** 

<レスポンス>

**< HTTP/1.1 204 No Content** 

**< Connection: keep-alive** 

**< Fiware-Correlator: fb04822c-59e9-11e9-a8eb-02ad23835e3a** 

**< Date: Tue, 13 Feb 2018 10:30:21 GMT** 

#### 6. types

![](_page_45_Picture_183.jpeg)

![](_page_46_Picture_156.jpeg)

```
(curl -k -X GET "https://${IP}/orion/v2.0/types" -s -S ¥ 
 --header "Authorization: Bearer ${TOKEN}" ¥ 
 --header "Accept: application/json" ¥ 
 | python -mjson.tool)
```
<レスポンス>

```
[ 
   { 
      "type": "Car", 
      "attrs": { 
         "speed": { 
           "types": [ 
              "Number" 
           ] 
        }, 
         "fuel": { 
           "types": [ 
              "gasoline", 
              "diesel" 
           ] 
        }, 
         "temperature": { 
           "types": [ 
              "urn:phenomenum:temperature" 
           ] 
        } 
      }, 
      "count": 12 
   }, 
   { 
      "type": "Room", 
      "attrs": { 
         "pressure": { 
           "types": [ 
              "Number" 
           ] 
        }, 
        "humidity": { 
           "types": [
```

```
 "percentage" 
          ] 
       }, 
       "temperature": { 
          "types": [ 
            "urn:phenomenum:temperature" 
          ] 
       } 
     }, 
     "count": 7 
  } 
]
```
#### 7. types/{タイプ名}

![](_page_47_Picture_174.jpeg)

#### curl コマンド実行例:

**(curl -k -X GET "https://\${IP}/orion/v2.0/types/Room" -s -S ¥ --header "Authorization: Bearer \${TOKEN}" ¥ --header "Accept: application/json" ¥ | python -mjson.tool)** 

<レスポンス>

**{** 

```
 "attrs": { 
     "pressure": { 
       "types": [ 
          "Number" 
      ] 
     }, 
     "humidity": { 
       "types": [ 
          "percentage" 
       ] 
     }, 
     "temperature": { 
       "types": [ 
         "urn:phenomenum:temperature" 
       ] 
     } 
   }, 
   "count": 7 
}
```
### 8. op/update

![](_page_48_Picture_169.jpeg)

![](_page_49_Picture_165.jpeg)

```
curl コマンド実行例:
```

```
(curl -k -X POST "https://${IP}/orion/v2.0/op/update" -s -S -i ¥ 
 --header "Authorization: Bearer ${TOKEN}" ¥ 
 --header "Content-Type: application/json" --header "Accept: application/json" ¥ 
 -d @-) <<EOF 
{ 
   "actionType": "APPEND", 
   "entities": [ 
     { 
       "type": "Room", 
       "id": "Bcn-Welt", 
       "temperature": { 
          "value": 21.7 
        }, 
       "humidity": { 
          "value": 60 
       } 
     }, 
     { 
       "type": "Room", 
       "id": "Mad_Aud", 
       "temperature": { 
          "value": 22.9 
       }, 
       "humidity": {
```
![](_page_50_Picture_200.jpeg)

**< HTTP/1.1 204 No Content** 

**< Connection: keep-alive** 

**< Fiware-Correlator: e4f0f334-10a8-11e8-ab6e-000c29173617** 

**< Date: Tue, 13 Feb 2018 10:30:21 GMT** 

#### 9. op/query

![](_page_50_Picture_201.jpeg)

![](_page_51_Picture_189.jpeg)

※op/query のボディに scopes フィールドを指定し、フィルタリングすることも可能ですが、将来利用でき なくなります。op/query の scopes フィールドについては付録 A 参考情報 [7]を参照してください。

```
curl コマンド実行例:
```

```
(curl -k -X POST "https://${IP}/orion/v2.0/op/query" -s -S ¥ 
  --header "Authorization: Bearer ${TOKEN}" ¥ 
 --header "Content-Type: application/json" --header "Accept: application/json" ¥ 
 -d @-) <<EOF 
{ 
   "entities": [ 
     { 
       "idPattern": ".*", 
       "type": "myFooType" 
     }, 
     { 
       "id": "myBar", 
       "type": "myBarType" 
     } 
   ], 
   "attributes": [ 
     "temperature", 
     "humidity" 
   ], 
   "metadata": [ 
     "accuracy", 
     "timestamp"
```
 **] }** 

**EOF** 

<レスポンス>

```
[ 
  { 
    "type": "Room", 
    "id": "DC_S1-D41", 
    "temperature": { 
      "value": 35.6, 
      "type": "Number" 
   } 
 }, 
  { 
    "type": "Room", 
    "id": "Boe-Idearium", 
    "temperature": { 
      "value": 22.5, 
      "type": "Number" 
    } 
  }, 
  { 
    "type": "Car", 
    "id": "P-9873-K", 
    "speed": { 
      "value": 100, 
      "type": "number", 
      "accuracy": 2, 
      "timestamp": { 
         "value": "2015-06-04T07:20:27.378Z", 
         "type": "DateTime" 
     } 
    } 
 } 
]
```
### 6.3 NGSI v2 API 利用時の仕様・制限等

### 6.3.1 データ収集/蓄積レイヤ単体

本開発ガイド中の NGSIv2 の API を実行する URL 中の /orion/v2.0 は、/orion/v2 でも利用 可能です。

NGSIv2 では、属性値を数値、ブール値(true,false)で登録することも可能です。それにより、数 値比較等の filter を活用することができますが、参照するデータは NGSIv2 で登録したものに限 ります。NGSIv1 で登録したデータは文字列形式で判定されるため、正常に filter が動作しない 可能性があります。詳しくは付録 A 参考情報 [8]を参照してください。

# 付録A 参考情報

![](_page_54_Picture_81.jpeg)

# 付録B ステータスコード一覧

付録 A 参考情報 [6] もあわせて参照してください。

![](_page_55_Picture_91.jpeg)

# 付録C 注意事項

(1)Orion-API を呼び出す場合の注意

Orion-API を呼び出す場合に、リクエストのボディサイズが特定のサイズ(約 15KB)より大きい と HTTP ステータス:411 エラーが発生することがあります。下記の対応を行ってください。

・リクエストのボディサイズを 15KB 以下にしてください。大量の Attribute を保有するデータ(エン ティティ)を登録する場合にリクエストのボディサイズが 15KB を超えてしまう場合は、当該エン ティティに対する Attribute を複数回にわたり分割して登録してください。

・レスポンスの HTTP ステータスで 411 が返却された場合は、再度リクエストを送ってください。